# **XAMPP**

#### *Valeriano Maysonnave -* A.A. 2014/2015 -

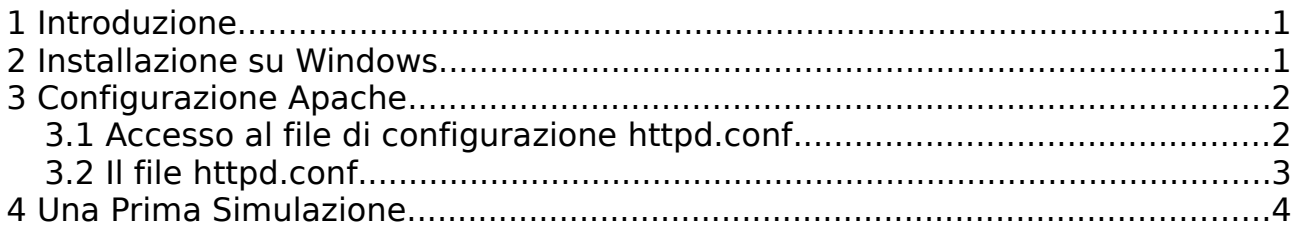

## <span id="page-0-0"></span>**1 Introduzione**

XAMPP è una piattaforma software gratuita costituita da Apache HTTP Server, il database MySQL e tutti gli strumenti necessari per utilizzare i linguaggi di programmazione PHP e Perl.

Il nome è l'acronimo dei programmi che lo costituiscono:

Xcross platform Apache http server, Mysql, Php e Perl.

E' disponibile per i Sistemi operativi Windows, GNU/Linux, Sun Solaris e Mac OSX.

## <span id="page-0-1"></span>**2 Installazione su Windows**

Niente di più semplice:

una volta scaricata la relativa versione dal sito [https://www.apachefriends.org/it/index.html,](https://www.apachefriends.org/it/index.html)

basterà cliccare sul file .exe, installarlo con privilegi di Amministratore, e seguire le istruzioni passo passo, specificando la directory di installazione e le componenti che si vogliono installare.

Al termine dell'installazione, attraverso lo **XAMPP Control Panel**, avremo la possibilità di gestire i servizi installati, potendone avviare o terminare l'esecuzione, verificare il relativo numero di processo, verificare le porte sulle quali lavorano, accedere ai file di configurazione e di log.

#### **NOTA:**

per garantire il corretto funzionamento dei servizi, è bene controllare che le porte da questi usate non siano "impegnate" già da altre applicazione;

a tale scopo si può scaricare l'applicazione "**xampp-portcheck**", la quale farà uno scanning delle porte utilizzate dai servizi installati con Xampp visualizzandone lo stato.

## <span id="page-1-1"></span>**3 Configurazione Apache**

Al termine dell'installazione, il web server Apache è pronto per essere avviato ed iniziare così a fare il suo lavoro: rispondere alle richieste http che riceve.

Tuttavia, in funzione delle proprie necessità, possiamo configurare Apache in maniera diversa, andando ad editare in maniera opportuna in file **httpd.conf**;

Dato che il processo httpd è eseguito come servizio, quando personalizziamo il file di configurazione httpd.conf sarà necessario stoppare e successivamente riavviare il processo per attivare le modifiche apportate.

#### <span id="page-1-0"></span>**3.1 Accesso al file di configurazione httpd.conf**

In Windows, di default, la directory di installazione di Xampp è accessibile con privilegi completi da qualsiasi utente (sia esso Amministratore, Users, Guests e altri) tranne dall'account predefinito Guest (che di default è disabilitato) del gruppo Guests.

Questo perché Windows assegna qualsiasi utente loggato nel pc, compreso l'Amministratore, al gruppo Authenticated Users, per il quale vengono concessi i privilegi completi sulla directory di installazione di Xampp; pertanto ogni azione a questi utenti è concessa, al pari di quelli dell'Amministratore.

Poiché la negazione dei permessi ha priorità maggiore su quelli concessi, per limitare al solo amministratore la possibilità di editare qualsiasi file nella directory principale di Xampp (e quindi anche quelli di configurazione di Apache), è necessario regolare i permessi in modo opportuno e desiderato, attraverso il pannello Sicurezza che lo stesso Windows mette a disposizione, affinché ad esempio sia il solo amministratore a poter apportare modifiche nella suddetta directory.

### <span id="page-2-0"></span>**3.2 Il file httpd.conf**

Il file **httpd.conf** è un file di testo che viene caricato al momento dell'avvio di Apache; più esattamente all'avvio del processo httpd, eseguito come servizio sui server Windows, che analizza le richieste web provenienti dai client e risponde con l'invio dei contenuti richiesti o con un messaggio di errore.

Il file è localizzato nella sottodirectory "apache/conf" della directory principale di installazione di Xampp e vi si può accedere anche immediatamente attraverso il Pannello di Controllo di Xampp, cliccando sul pulsante **Config** relativo al servizio Apache, e selezionando successivamente httpd.conf

Il file è autoesplicativo, ricco di commenti (contrassegnati dal carattere # ad inizio riga) che spiegano il significato e gli effetti delle direttive presenti a cui si riferiscono.

Eccone alcune:

- **ServerRoot:** specifica il percorso di installazione di Apache; qui sono contenuti tutti i file del server web Apache
- **Listen:** specifica il numero di porta sul quale Apache resterà in "ascolto"; qui è anche possibile specificare particolari indirizzi IP dai quali il server accetterà connessioni
- **ServerAdmin:** specifica l'indirizzo di posta elettronica dell'amministratore del Web server, ed apparirà nei messaggi di errore delle pagine Web generate, in modo che gli utenti possano immediatamente, e direttamente dalla pagina, riferire eventuali problemi inviando un messaggio all'amministratore del server.
- **DocumentRoot:** specifica la directory che contiene i file html in risposta alle richieste ricevute dal server.

Di default è specificata la sottodirectory "**htdocs**" della directory principale di installazione di Xampp; ciò significa che tutte le richieste che il web server riceverà, le andrà a cercare in questa directory, rispondendo con uno dei file qui presenti oppure con un messaggio di errore.

• **DirectoryIndex:** specifica la pagina predefinita che viene restituita al client quando un utente richiede l'indice di una directory, specificando uno slash (/) dopo il nome della directory.

Possono essere specificati più file (ovviamente con nome o estensione diversi) e l'ordine con cui vengono indicati ne determina la priorità.

## <span id="page-3-0"></span>**4 Una Prima Simulazione**

Per simulare sulla stessa macchina la richiesta da parte di un client al server, creiamo più utenti Users, che simuleranno gli utenti del nostro web server e per i quali vogliamo definire uno spazio riservato per ognuno di essi;

in tal modo ogni utente potrà inserire i propri file nel proprio spazio riservato, accessibili poi tramite richiesta dal browser, specificando l'indirizzo:

localhost/~nomeUtente/

oppure

localhost/~nomeUtente/nomefile.html

A tale scopo creiamo, per ciascun utente, nella propria home directory, la sottodirectory **public html**.

#### NOTA:

è possibile definire anche un nome diverso, ma è ormai uso comune chiamare così la directory deputata a mantenere i file "personali" da pubblicare per ciascun utente.

All'interno di questa, ogni utente potrà inserire i propri file .html.

Ora dobbiamo configurare Apache affinché si possano raggiungere, dal browser, i file richiesti da ciascun utente;

a tale scopo, leggendo il file di configurazione **httpd.conf**, troviamo la seguente direttiva, che in qualche modo ci rimanda al concetto di Utente e che potrebbe fare al nostro caso:

Include conf/extra/httpd-userdir.conf

"Include" consente ad altri file di configurazione di essere inclusi in fase di runtime; il percorso di questi file di configurazione da aggiungere, può essere assoluto o relativo rispetto a quanto specificato in **ServerRoot**.

Nel caso specifico viene incluso il file di configurazione **httpd-userdir.conf**;

questo file consente di impostare le directory home per ciascun utente, consentendoci così di definire lo spazio utente per ciascuno di essi.

Leggiamo all'inizio del file che sono richiesti i seguenti moduli: **mod\_authz\_core**, **mod\_authz\_host**, **mod\_userdir**;

pertanto ne va abilitato il caricamento nel file di configurazione **httpd.conf**, cancellando il carattere # posto all'inizio della riga corrispondente.

#LoadModule userdir\_module modules/mod\_userdir.so

il caricamento degli altri 2 moduli è già abilitato di default.

Successivamente definiamo la direttiva:

UserDir "public\_html"

e la direttiva

<Directory "C:/Users/\*/public\_html">

l'asterisco (\*) indica qualsiasi nome utente

Inoltre, per abilitare l'accesso, all'interno del blocco <Directory> … </Directory>, inseriamo la seguente direttiva:

Require method GET POST OPTIONS

Apportate le suddette modifiche, salviamo il file, avviamo il web server Apache ed effettuiamo le richieste dal browser così come desiderato.

Il risultato, come richiesto, sarà la risposta da parte del web server Apache dei file richiesti relativi a ciascun utente specificato.